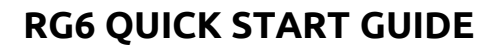

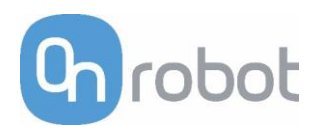

# Congratulations on your new RG6 Industrial Robot Gripper !

# **Scope of delivery for standard RG6 gripper**

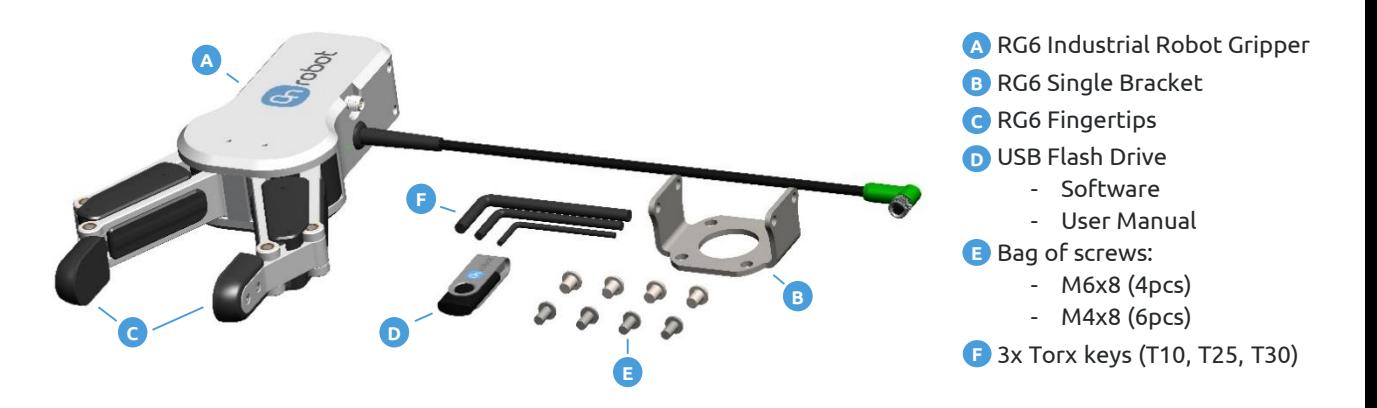

The **RG6 User Manual** is enclosed in the USB stick !

## **Getting started**

• To get started follow the steps in page 2-3-4

**WARNING**: It is important that the user/implementer of this product has understood the **RG6** and the Universal Robots User Manuals before connecting the gripper.

# **Update you RG6 functionalities**

In the future, new functionalities will be released at [www.onrobot.com/support/](http://www.onrobot.com/support/)

- Get the latest RG6 Software Package
- Get the latest RG6 User Manual

#### **1 Mount RG6**

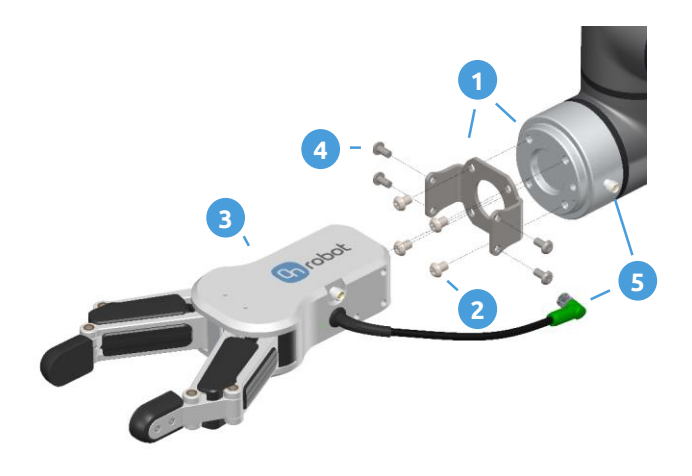

- **1.** Place the bracket on the robot flange
- **2.** Tighten M6 screws (4 pcs)
- **3.** Place RG6 on the bracket with the desired angle
- **4.** Tighten M4 screws (6pcs)
- **5.** Plug RG6 cable in the robot's flange connector

## **2 Install RG6 Software Package**

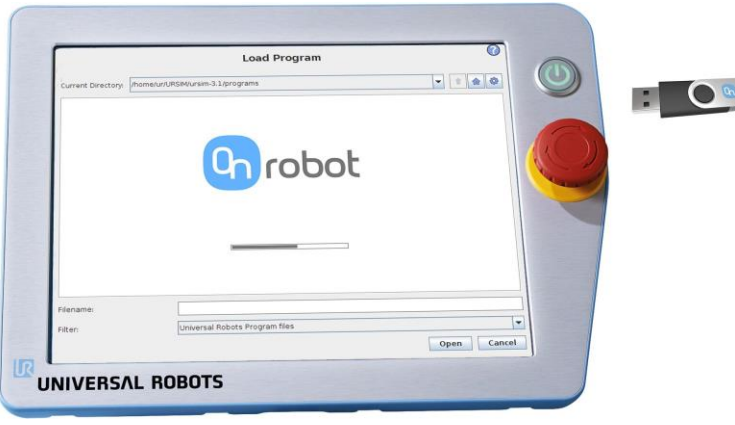

- **1.** With the system powered on, insert the **USB stick** in the teach pendant
- **2.** Wait for system to reboot
- **3.** Press "**Go to initialization screen**"
- **4.** Press "**ON**"

robot

- **5.** Press "**START**"
- **6.** Press "**OK**"

# **3 Configure RG6 Mount**

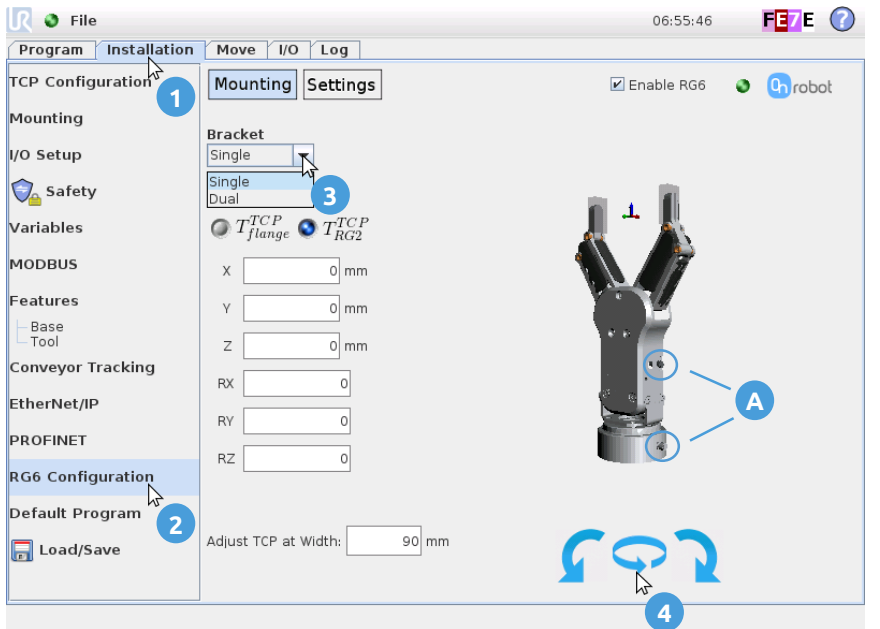

- **1.** Press the "**Installation"** tab
- **2.** Press "**RG Configuration"**
- **3.** Select the "**Bracket"** type

**4.** Set the relative orientation for RG6 and the robot flange by pressing the **blue arrows**  (use the pin guides **A** as reference)

## **4 Add RG6 Node**

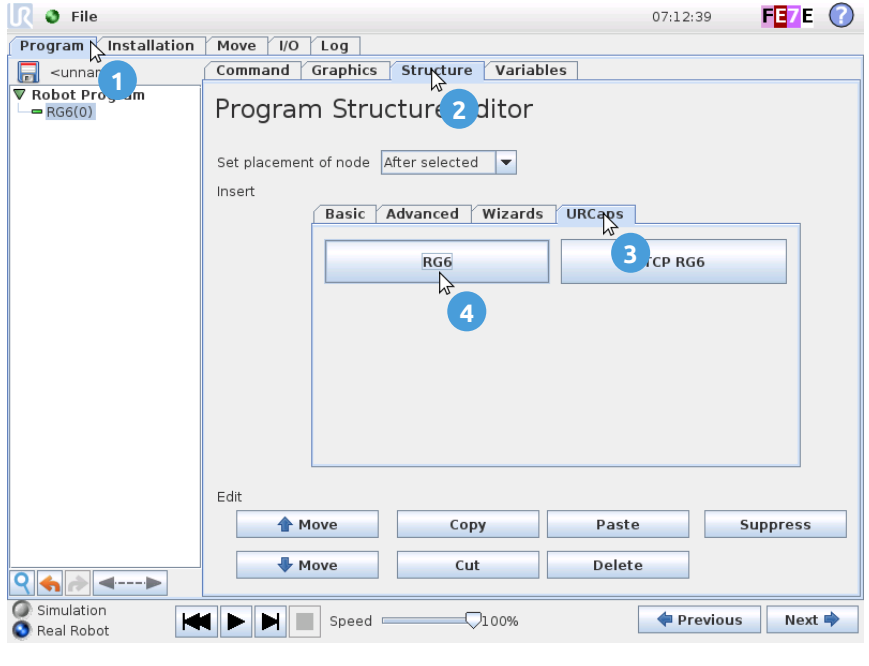

**1.** Press the "**Program**" tab

**3.** Press the "**URCaps**" tab

**2.** Press the "**Structure**" tab

**4.** Press "**RG6**"

# **5 Configure RG6 Node**

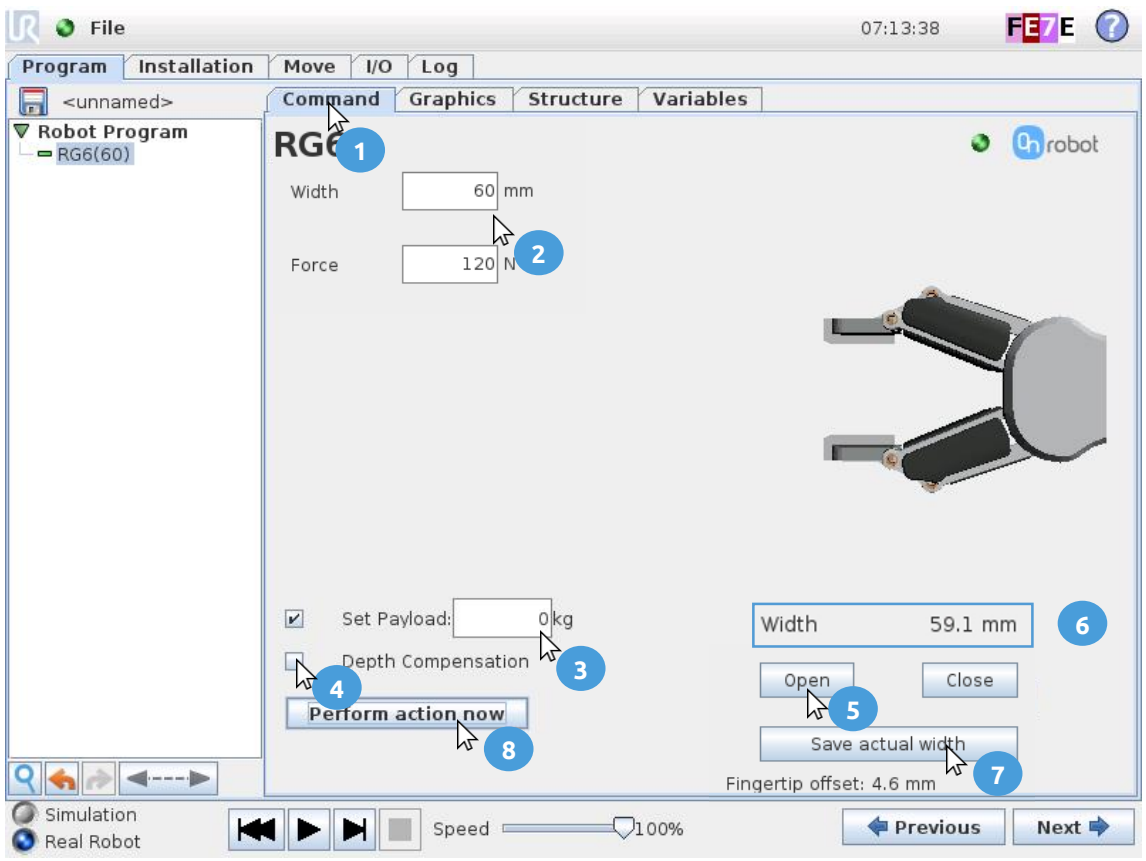

- **1.** Press the "**Command**" tab
- **2.** Set the RG6 **Width** and **Force**
- **3.** Set the **Payload** (workpiece weight)
- **4.** Enable or disable **"Depth Compensation"**
- **5.** "**Open**" and "**Close**" the RG6 by using the buttons (hold-to-run)
- **6.** RG6 **Width** can be read online
- **7. "Save actual width"** will save the width value **6** in this node
- **8. "Perform action now**", the physical RG6 will move according to 2 and 4
- **9.** An "**Object detection**" image will appear when grasping an object

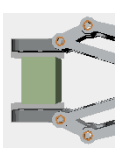